## NS5 Cheat Sheet #3 How to Replicate NS5

The first thing you need to know is that your NS5 computer works fine all by itself. It would continue to work if you never replicated again. What Replication does is send your current info to the office and send our current info to you.

Most of the NS5 computers have been set to replicate automatically once a day. However, if it doesn't or if something goes wrong, this sheet will explain how to replicate manually.

## **How do you Replicate?**

First, close NS5 and log out. Next, double click the "Shortcut to OverNight.cmd" icon:

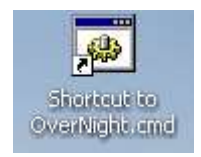

A black box will appear on the screen while the system is replicating. It takes a while and sometimes looks as if it isn't doing anything.

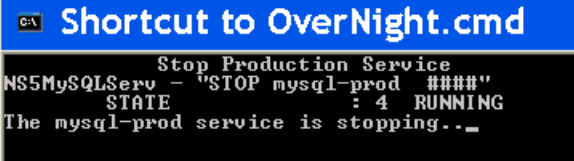

While you may not see any changes to the black screen for a few minutes, it is not stuck -- a lot is going on in the background that you can't see. **It can actually take up to fifteen minutes or more for the replication process to finish-** depending on how long it has been since the last replication.

NS5 Cheat Sheet #3: How to Replicate Page 2 of 2

■ Shortcut to OverNight.cmd Stop Production Service<br>
NS5MySQLServ - "STOP mysql-prod ####"<br>
STATE : 4 RUNNING<br>
The mysql-prod service is stopping..<br>
The mysql-prod service was stopped successfully. STATE : 1 STOPPED<br>
Start Production Services<br>
Start Production Services<br>
NS5MySQLServ - "START mysql-prod ####"<br>
The mysql-prod service is starting.<br>
The mysql-prod service was started successfully. : 4 RUNNING<br>
Load Replication emails<br>
Load Replication data<br>
Dump Replication data<br>
Send Replication Service<br>
Stop Production Service<br>
- "STOP mysql-prod #####"<br>
: 4 RUNNING<br>
1 service is stamming. **STATE** SSMySQLServ The mysql-prod service is stopping.<br>The mysql-prod service is stopping.<br>The mysql-prod service was stopped successfully.  $: 1$  STOPPED **STATE** Backup After

BE PATIENT—DON'T CLOSE THIS SCREEN OR TRY TO OPEN ANYTHING ELSE WHILE IT IS RUNNING.

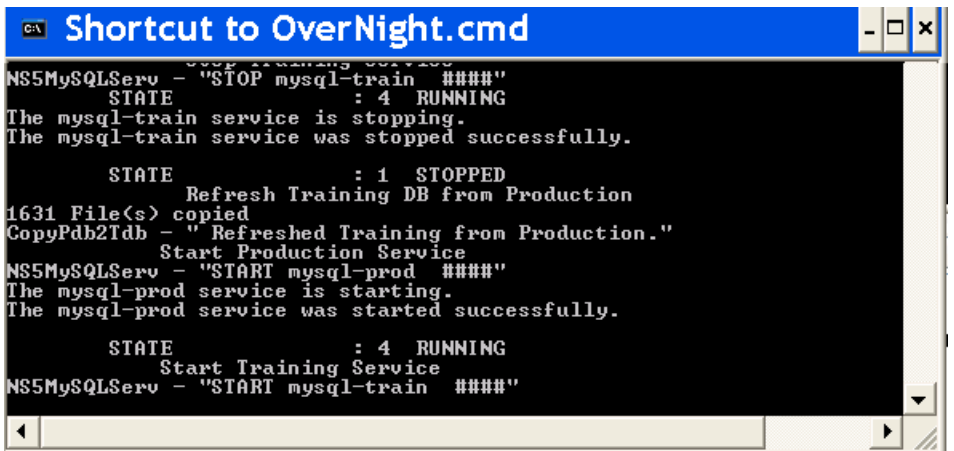

Eventually, the black screen will disappear.

## **You may occasionally get a white screen with error messages.**

One of the most common is one that says "User error, incorrect userid/ password". This usually means the satellite signal could not be established or was interrupted. Your password is fine. Just try again later. If you need help, contact me.

Shannon Smith Vessel Systems Manager shannonsmith@tdi-bi.com